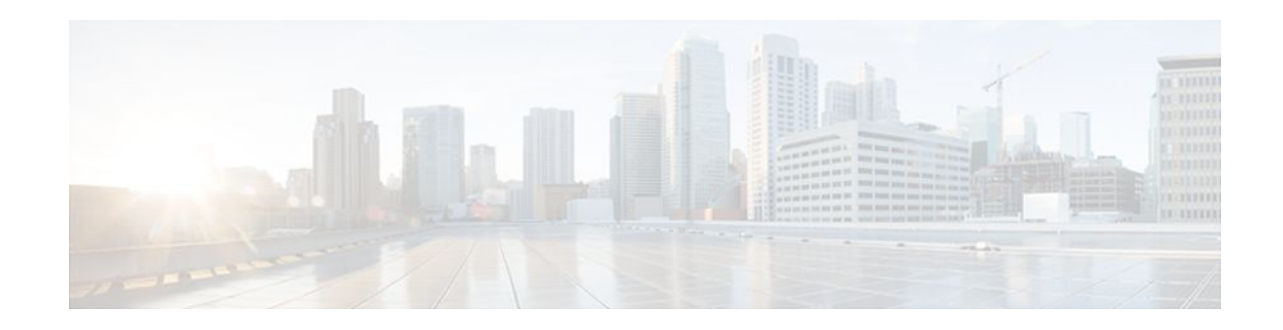

# **User-Based Firewall Support**

### **Last Updated: January 20, 2012**

Firewalls traditionally apply rules based on source and destination IP addresses. In the new, highly dynamic mobile world, IP addresses of end systems constantly change. Therefore it becomes increasingly difficult to have a particular user group function assigned to a particular block of IP addresses. It is also difficult to apply firewall policies for a user group that is the source of the traffic. This feature allows source IP addresses to be associated with user groups. Network administrators can apply firewall policies based on user-groups, and the infrastructure can seamlessly apply these security policies.

Your software release may not support all the features documented in this module. For the latest feature information and caveats, see the release notes for your platform and software release. To find information about the features documented in this module, and to see a list of the releases in which each feature is supported, see the Feature Information for User-Based Firewall Support section.

Use Cisco Feature Navigator to find information about platform support and Cisco IOS and Catalyst OS software image support. To access Cisco Feature Navigator, go to<http://www.cisco.com/go/cfn>. An account on Cisco.com is not required.

- Finding Feature Information, page 1
- [Prerequisites for User-Based Firewall Support,](#page-1-0) page 2
- [Restrictions for User-Based Firewall Support](#page-1-0), page 2
- [Information About User-Based Firewall Support](#page-1-0), page 2
- [How to Configure User-Based Firewall Support,](#page-4-0) page 5
- [Configuration Examples for User-Based Firewall Support](#page-29-0), page 30
- [Additional References,](#page-31-0) page 32
- [Feature Information for User-Based Firewall Support,](#page-32-0) page 33

# **Finding Feature Information**

Your software release may not support all the features documented in this module. For the latest feature information and caveats, see the release notes for your platform and software release. To find information about the features documented in this module, and to see a list of the releases in which each feature is supported, see the Feature Information Table at the end of this document.

Use Cisco Feature Navigator to find information about platform support and Cisco software image support. To access Cisco Feature Navigator, go to [www.cisco.com/go/cfn.](http://www.cisco.com/go/cfn) An account on Cisco.com is not required.

# $\left\vert .\right\vert \left\vert .\right\vert \left\vert .\right\vert$ **CISCO**

## <span id="page-1-0"></span>**Prerequisites for User-Based Firewall Support**

- Hardware Requirements, page 2
- Software Requirements, page 2

### **Hardware Requirements**

- Access Control Server
- Cisco Network Access Device, which can be any of the following:
	- Cisco 7200 router
	- Cisco 1800 router
	- Cisco 2800 router
	- Cisco 3800 router

### **Software Requirements**

- Cisco IOS Release 12.4(20)T or a later release
- An Ingress Security feature that uses the Identity Policy infrastructure for policy application

## **Restrictions for User-Based Firewall Support**

User-group mapping is based on the IPv4 address of the end-host's source. The "user-group" match criterion is supported for inspect class-maps.

### **Authentication Proxy and IP Admission**

Authentication Proxy and IP Admission is an input-only feature that should be configured on all the interfaces of the source zone. The Authentication Proxy and IP Admission feature is not virtual routing and forwarding (VRF)-aware; therefore, the user-group Zone Policy Firewall policies cannot be applied on a per VRF basis.

## **Information About User-Based Firewall Support**

- [Feature Design of User-Based Firewall Support](#page-2-0), page 3
- [Firewall Support](#page-2-0), page 3
- [Authentication Proxy](#page-3-0), page 4
- [Zone-Based Policy Firewall,](#page-3-0) page 4
- [Tag and Template](#page-3-0), page 4
- [Access Control List Overview,](#page-4-0) page 5

### <span id="page-2-0"></span>**Feature Design of User-Based Firewall Support**

The User-Based Firewall Support feature was designed to provide identity or user-group based security that provides differentiated access for different classes of users. Classification can be provided on the basis of user identity, device type (for example, IP phones), location (for example, building) and role (for example, engineer). Because of the dynamic nature of end-host access, where every user is different and the resource he or she accesses is different, it is important to associate end-user's identity, role, or location with security policies. This association prevents the need for administrators to constantly update policy filters, a cumbersome task. The end-user identity can be derived through a variety of different mechanisms. Once a user's identity is established, security policies will be aware of the user's identity, not just the source address. Individual policies can be enforced allowing for greater control.

Cisco IOS supports several features that offer dynamic, per-user authentication and authorization of network access connections. These features include 802.1X, IKE, Authentication Proxy, Network Admission Control (NAC), and so on. These features allow network administrators to enforce security policies on per-user basis. By integrating authentication features with Cisco Policy Language-based features such as Zone Based Firewall, quality of service (QoS), and so on, the combination can provide a transparent, reliable, ease to manage and deploy security solution to dynamically authenticate and enforce polices on a per user basis.

Cisco IOS User-Based Firewall Support leverages existing authentication and validation methods to associate each source IP address to a user-group. User-group association can be achieved using two methods. The first method (Tag and Template) uses locally defined policies to achieve the association, while the second method obtains the user-group information from the access control server (ACS) and requires no further configuration on the network access device (NAD).

The User-Based Firewall Support feature leverages the Tag and Template concept where the authenticating server returns a tag-name on validating the user credentials. This tag received on the authentication device is mapped to a template. The template is a control plane policy map that refers to an identity policy configured on the device. The identity policy contains the access policies that are to be applied for the corresponding tag-name. The identity policy defines one or more user-groups to which the source IP would be associated. This mapping provides administrators with flexibility to associate the end-host with multiple user-group memberships. The scope of the user-group defined in the identity policy is local to the device. Once the end-host's user-group membership has been established, other Cisco IOS policy language based features can enforce security policies on a per user-group basis.

#### **Match Criterion**

The match user-group criterion in the inspect type class map configuration can be used to enforce security policies on a per user-group basis. The match criterion filters the traffic stream based on the client's source IP address in the specified user-group, making it independent of the authentication method that established the group membership. The match criterion in the inspect type class map enables inspection for any ingress traffic and for any protocol, thereby enabling inspection for all traffic.

### **Firewall Support**

Cisco IOS Firewall includes multiple security features. Cisco IOS Firewall stateful packet inspection provides true firewall capabilities to protect networks against unauthorized traffic and control legitimate business-critical data. Authentication proxy controls access to hosts or networks based on user credentials stored in an authentication, authorization, and accounting (AAA) server. Multi-VRF firewall offers firewall services on virtual routers with VRF, accommodating overlapping address space to provide multiple isolated private route spaces with a full range of security services. Transparent firewall adds stateful inspection without time-consuming, disruptive IP addressing modifications. Application inspection controls

application activity to provide granular policy enforcement of application usage, protecting legitimate application protocols from rogue applications and malicious activity. For more information on firewall support see the [Cisco IOS Firewall Design Guide.](http://www.cisco.com/en/US/prod/collateral/vpndevc/ps5708/ps5710/ps1018/product_implementation_design_guide09186a00800fd670.html)

### <span id="page-3-0"></span>**Authentication Proxy**

The Cisco IOS Firewall Authentication Proxy feature provides dynamic, per-user authentication and authorization, authenticating users against industry standard TACACS+ and RADIUS authentication protocols. Authenticating and authorizing connections by users provides more robust protection against network attacks. See the Authentication Proxy document for more information about this feature.

### **Zone-Based Policy Firewall**

Cisco IOS Zone-Based Policy Firewall can be used to deploy security policies by assigning interfaces to different zones and configuring a policy to inspect the traffic moving between these zones. The policy specifies a set of actions to be applied on the defined traffic class. For more information see the document Zone-Based Firewall.

### **Tag and Template**

The Tag and Template feature allows network administrators to define enforcement policies on a local device and have a RADIUS server specify the policy selector to be enforced. This feature can be applied to a NAC architecture. See the Tag and Template feature guide for more information about this feature.

#### **Network Admission Control**

In a typical Network Admission Control deployment, an ACS or a RADIUS server is used for validating the user posture information and for applying the policies on the NAD. A centralized ACS can be used to support multiple NADs. This solution has inherent problems associated with it, namely:

- Version control of policies. Typically, a specific NAD that is running a Cisco IOS image may support some access control lists (ACLs), and another NAD may support a different version. Managing different versions can be a problem.
- Users connect on different interfaces to the NAD, and on the basis of the interface type, the policies that can be applied to the user can change, and the NAD can determine the policies to be applied. In the current architecture, the ACS sends the same set of policies to all the NADs when a profile is matched, which does not give enough control to the administrator to configure the polices on the basis of the NAD configuration.

Configuring the Tag and Template feature allows the ACS to map users to specific groups and associate a tag with them. For example, the Usergroup1 user group may have a tag with the name usergroup1. When the NAD queries the ACS for the policies, the ACS can return the tag that is associated with the user group. When this tag is received at the NAD, the NAD can map the tag to a specific template that can have a set of policies that are associated with the user group. This mapping provides administrators with the flexibility to configure the template on a NAD basis, and the policies can change from NAD to NAD even though the tag is the same.

In summary, a template must be configured on the NAD, and the template must be associated with a tag. When the ACS sends the policies back to the NAD, the template that matches the tag that was received from the ACS is used.

### <span id="page-4-0"></span>**Access Control List Overview**

Cisco provides basic traffic filtering capabilities with access control lists (also referred to as access lists). Access lists can be configured for all routed network protocols (IP, AppleTalk, and so on) to filter the packets of those protocols as the packets pass through a router. You can configure access lists at your router to control access to a network. Access lists can prevent certain traffic from entering or exiting a network.

## **How to Configure User-Based Firewall Support**

- Configuring Access Control Lists, page 5
- [Configuring the Identity Policy for Tag and Template,](#page-5-0) page 6
- [Configuring Control Type Tag Class-Maps or Policy-Maps for Tag and Template,](#page-6-0) page 7
- [Configuring Supplicant-Group Attribute on the ACS,](#page-8-0) page 9
- [Configuring Firewall Class-Maps and Policy-Maps,](#page-9-0) page 10
- [Configuring Firewall Zone Security and Zone-Pair](#page-11-0), page 12
- [Configuring ACLs for Authentication Proxy,](#page-12-0) page 13
- [Configuring Authentication Proxy](#page-15-0), page 16
- [Configuring AAA and RADIUS,](#page-18-0) page 19
- [Configuring AAA and LDAP,](#page-22-0) page 23

### **Configuring Access Control Lists**

To configure ACLs, perform the steps in this section. Policy specific ACLs are defined under the identity policy.

### **SUMMARY STEPS**

- **1. enable**
- **2. configure terminal**
- **3. ip access-list extended** *access-list-name*
- **4. permit** *protocol* **any host** *ip-address*
- **5. end**

### **DETAILED STEPS**

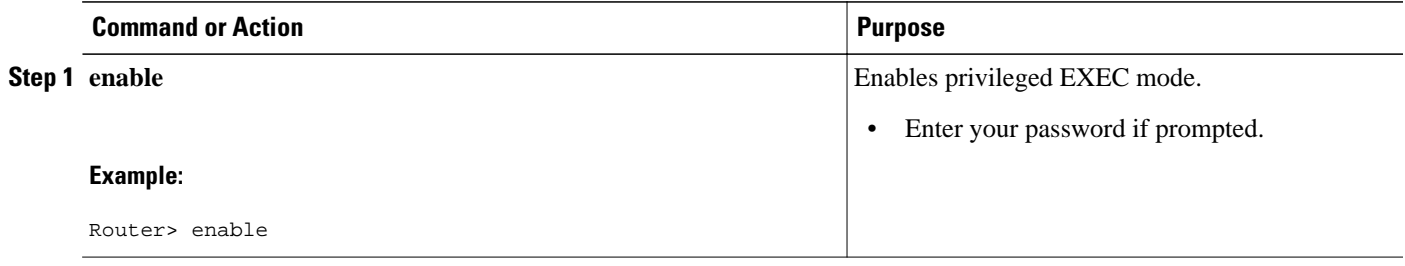

<span id="page-5-0"></span>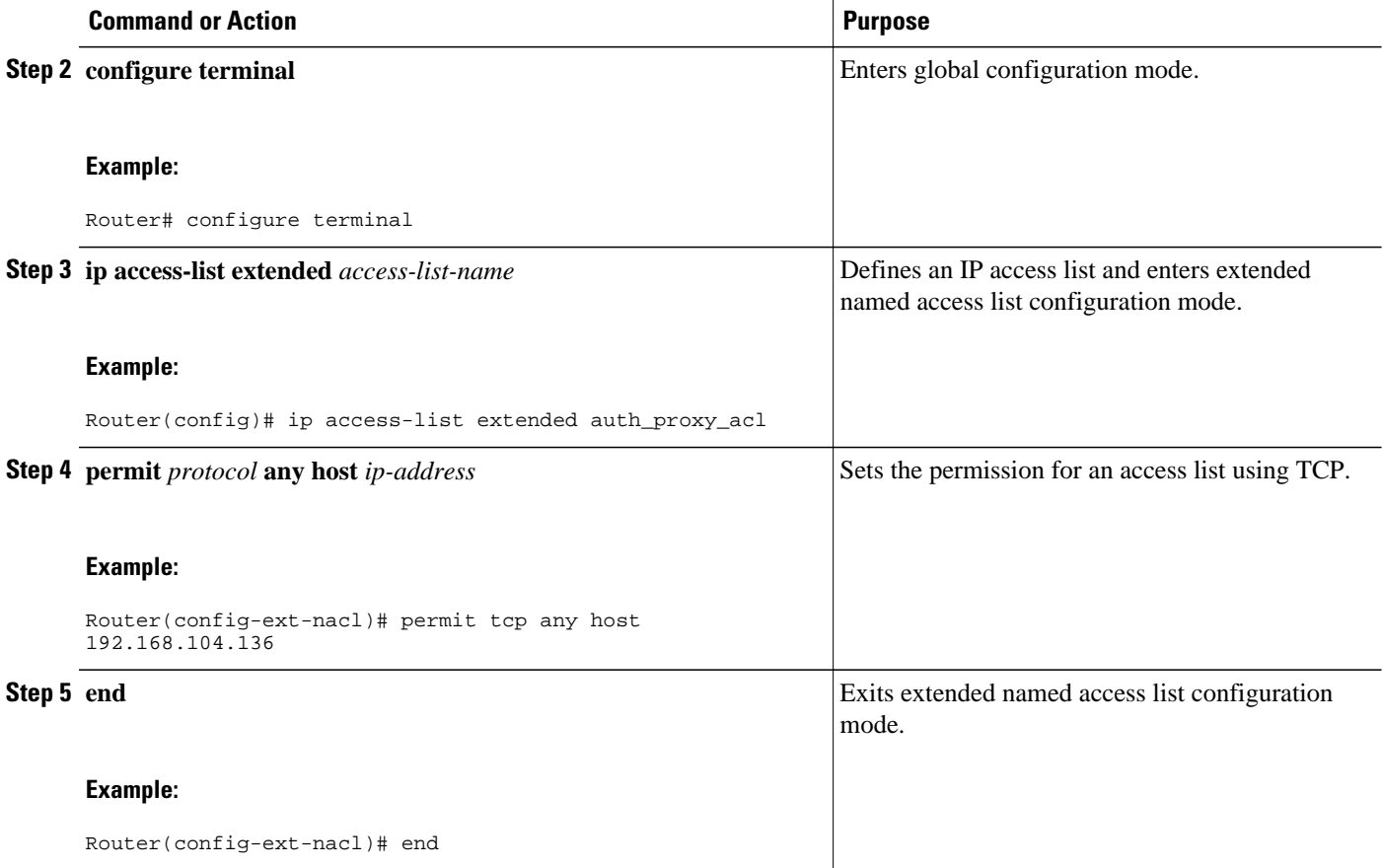

## **Configuring the Identity Policy for Tag and Template**

To configure the identity policy for Tag and Template, perform the steps in this section. Usergroup support is achieved by configuring the usergroup that is to be associated with the IP address on the NAD itself using a locally defined identity policy. A tag is received from the ACS that matches a template (identity policy) on the NAD. The user-group associated with the IP address is obtained from the NAD.

### **SUMMARY STEPS**

- **1. enable**
- **2. configure terminal**
- **3. identity policy** *policy-name*
- **4. user-group** *group-name*
- **5. access-group** *group-name*
- **6. end**

### <span id="page-6-0"></span>**DETAILED STEPS**

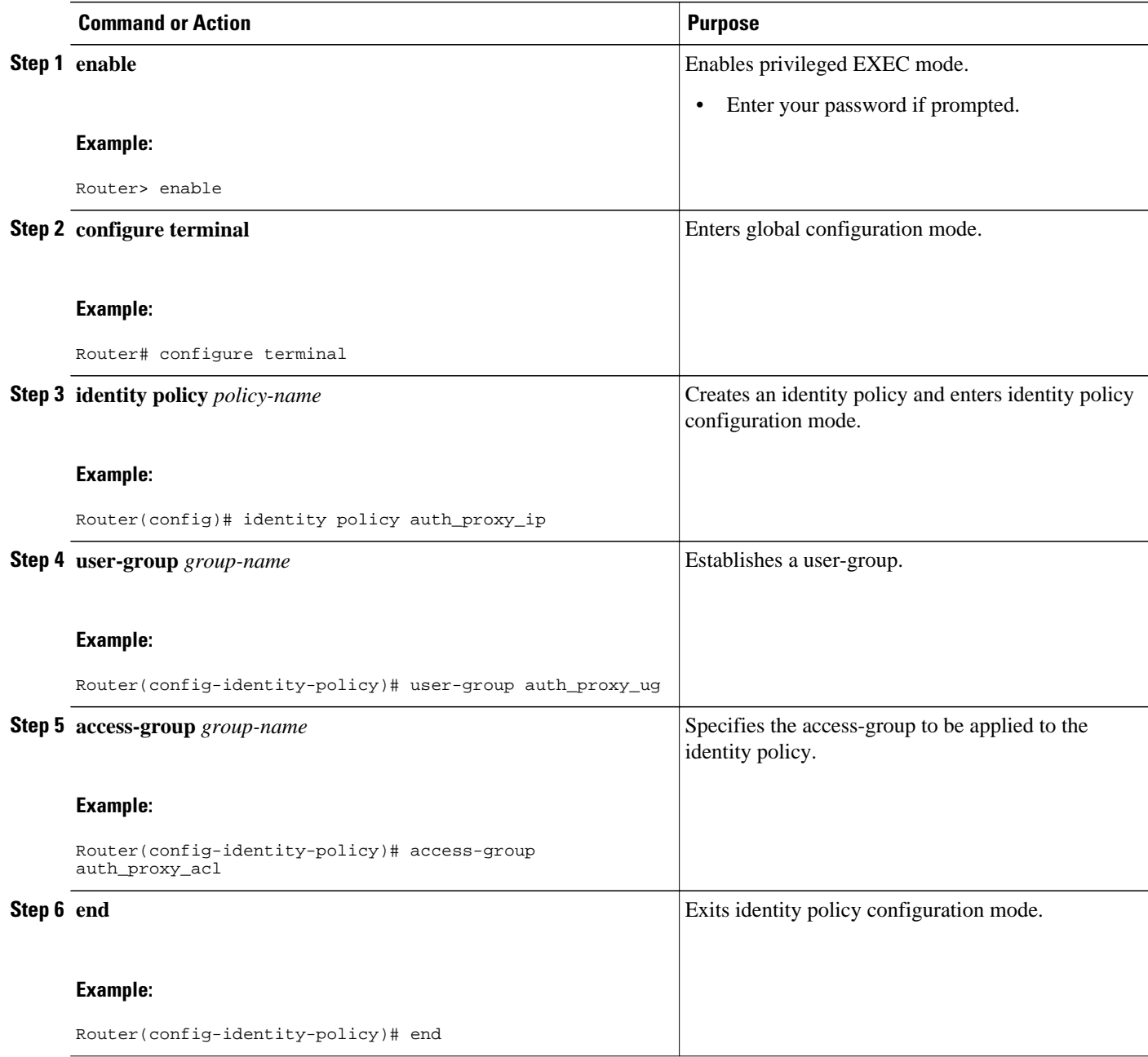

## **Configuring Control Type Tag Class-Maps or Policy-Maps for Tag and Template**

To configure control type tag class-maps or policy-maps for Tag and Template, perform the steps in this section. Tag names are received from the AAA server as authorization data and are matched with their respective class-maps. The security policies that are associated with the identity policies are applied to the host. In this way host IP addresses gain membership of user-groups.

### **SUMMARY STEPS**

- **1. enable**
- **2. configure terminal**
- **3. policy-map type control tag** *policy-map-name*
- **4. class type control tag** *control-class-name*
- **5. identity policy** *policy-name*
- **6. exit**
- **7. configure terminal**
- **8. class-map type control tag match-all** *class-map-name*
- **9. match tag** *tag-name*
- **10. end**

### **DETAILED STEPS**

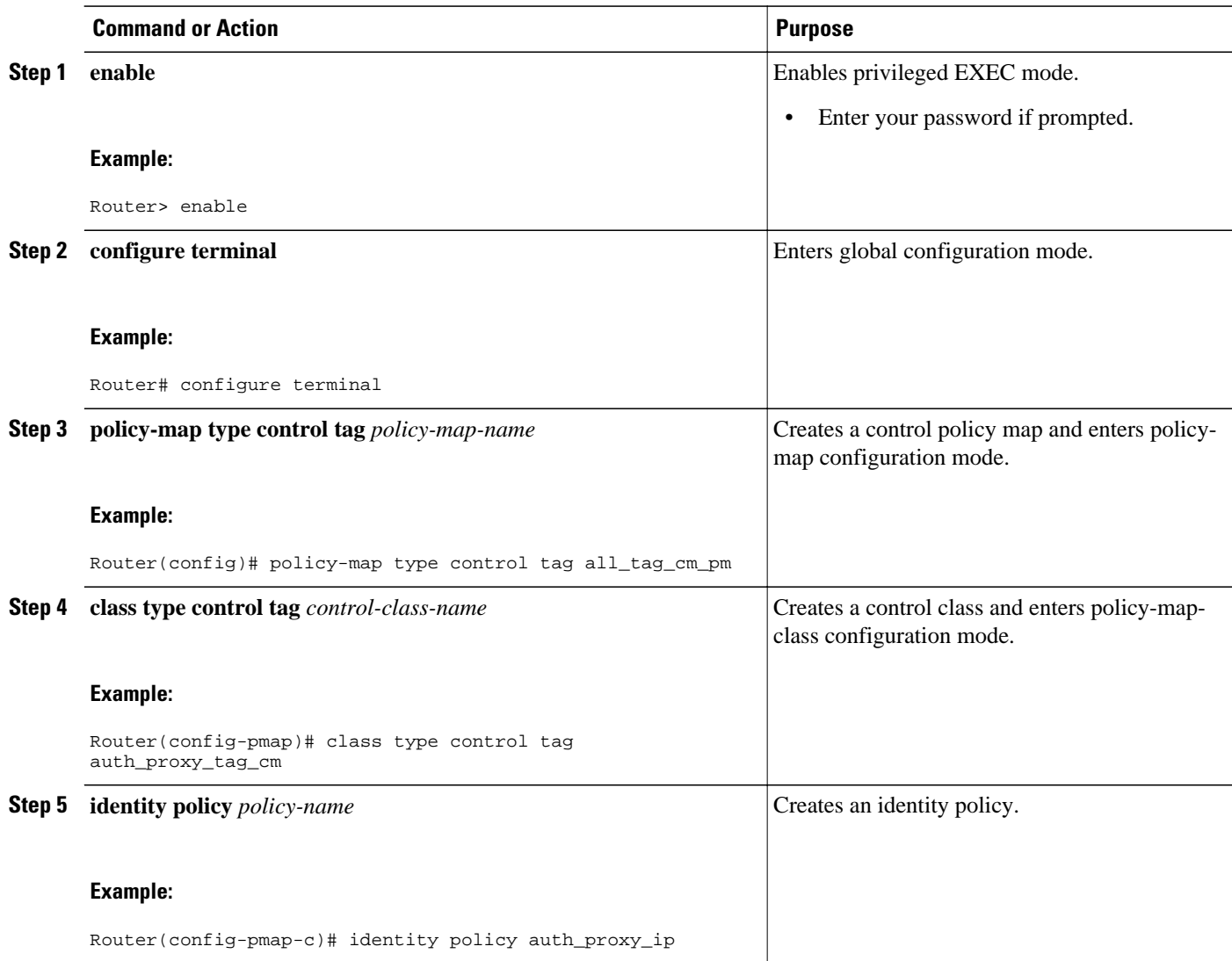

<span id="page-8-0"></span>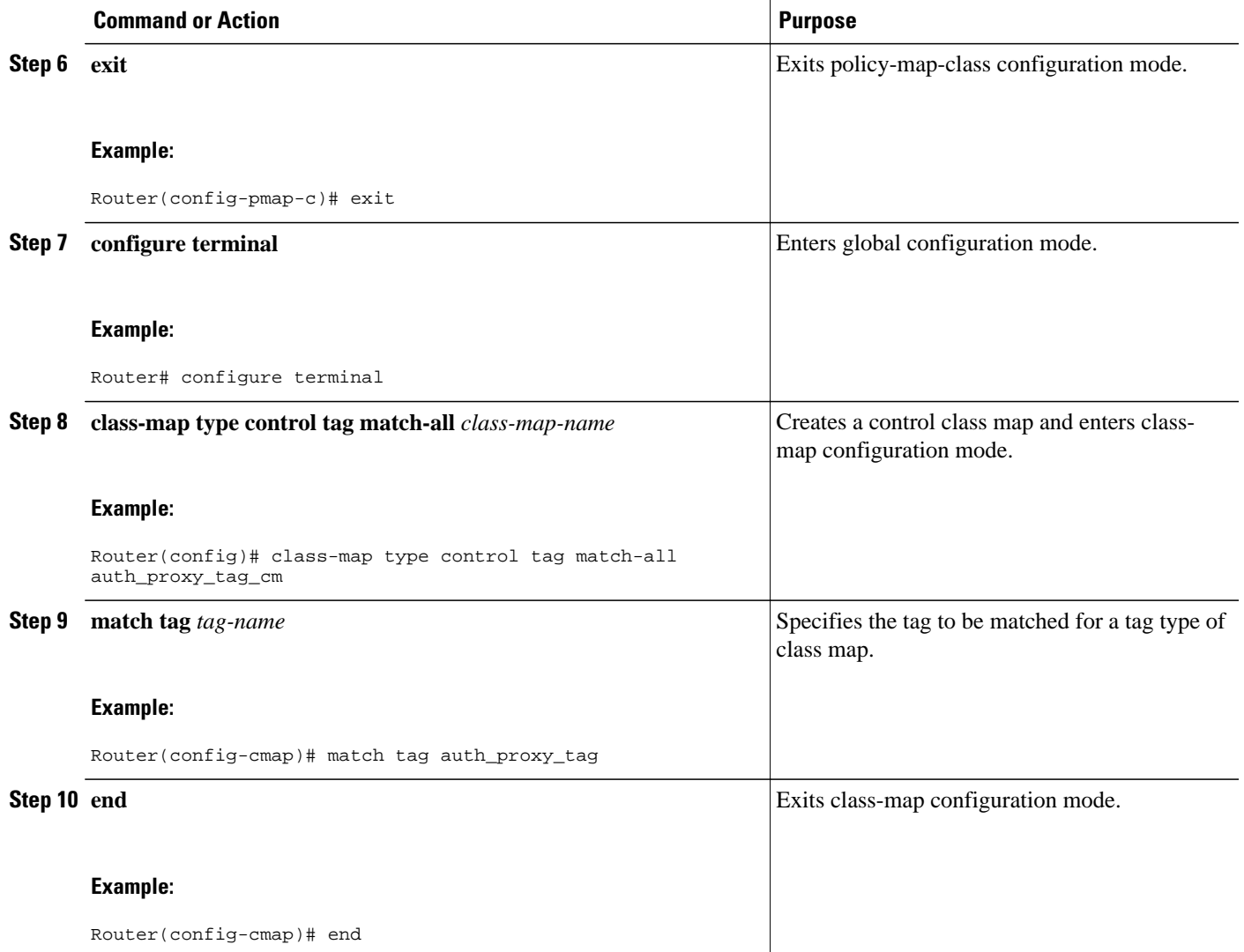

## **Configuring Supplicant-Group Attribute on the ACS**

The supplicant group attribute needs to be configured as a Cisco attribute value (AV) Pair on the ACS for user-based firewall support. To configure the supplicant-group attribute on the ACS, perform the steps in this section. The supplicant-group attribute is defined in the RADIUS and Lightweight Directory Access Protocol (LDAP) authorization group attributes from where all authorization data pertaining to the client resides. The user-group information is obtained from the ACS and no further user-group specific configuration is required on the NAD.

Cisco:Avpair=supplicant-group=eng

Defines the supplicant-group attribute.

## <span id="page-9-0"></span>**Configuring Firewall Class-Maps and Policy-Maps**

Perform the following task to configure firewall class-maps and policy-maps. User-groups are configured and attached to policy-maps by using the **inspect** command with each class-map.

### **SUMMARY STEPS**

- **1. enable**
- **2. configure terminal**
- **3. class-map type inspect match-all** *class-map-name*
- **4. match protocol** *protocol-name*
- **5. match user-group** *group-name*
- **6. exit**
- **7. configure terminal**
- **8. policy-map type inspect** *policy-map-name*
- **9. class type inspect** *class-map-name*
- **10.inspect**
- **11. end**

### **DETAILED STEPS**

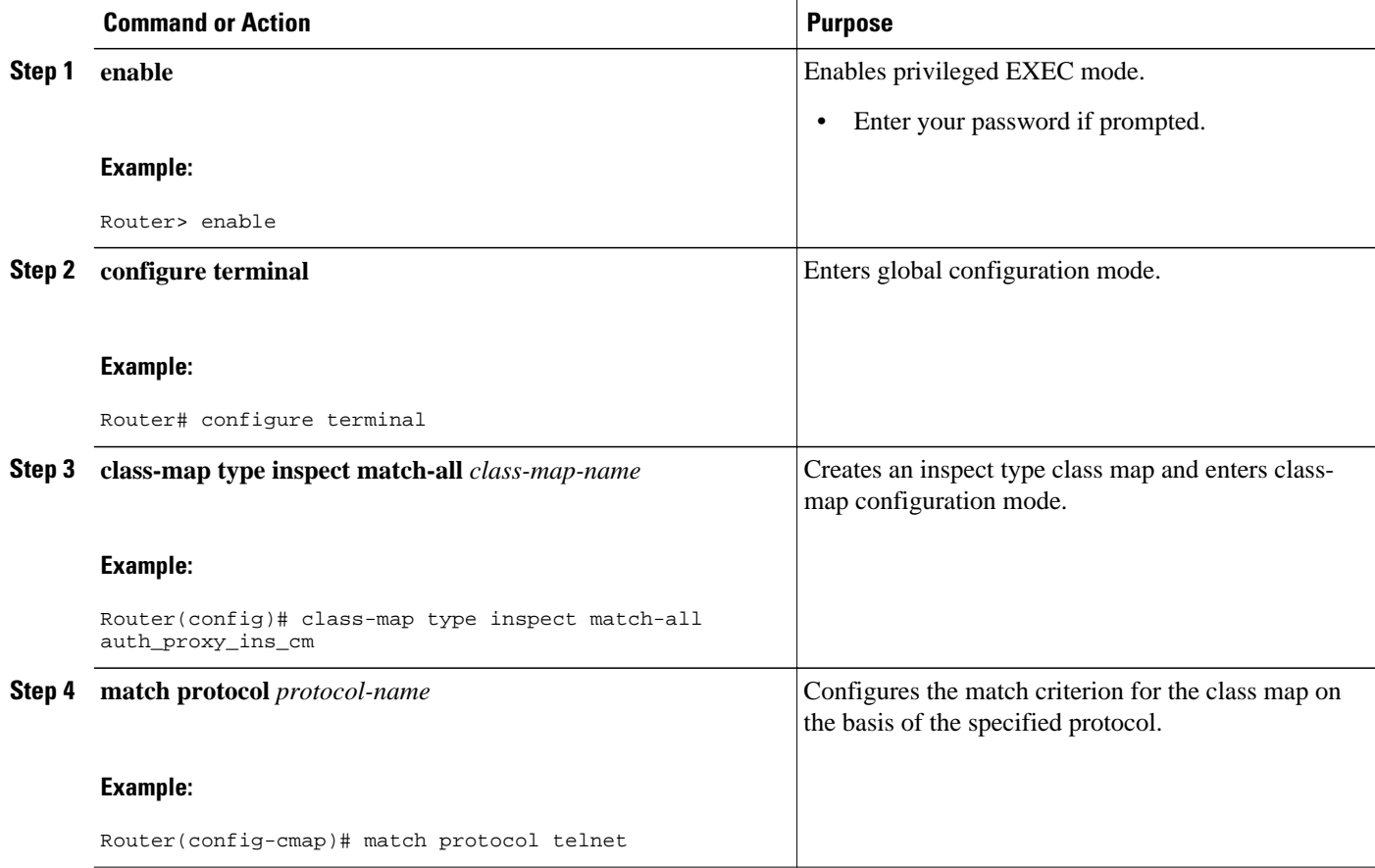

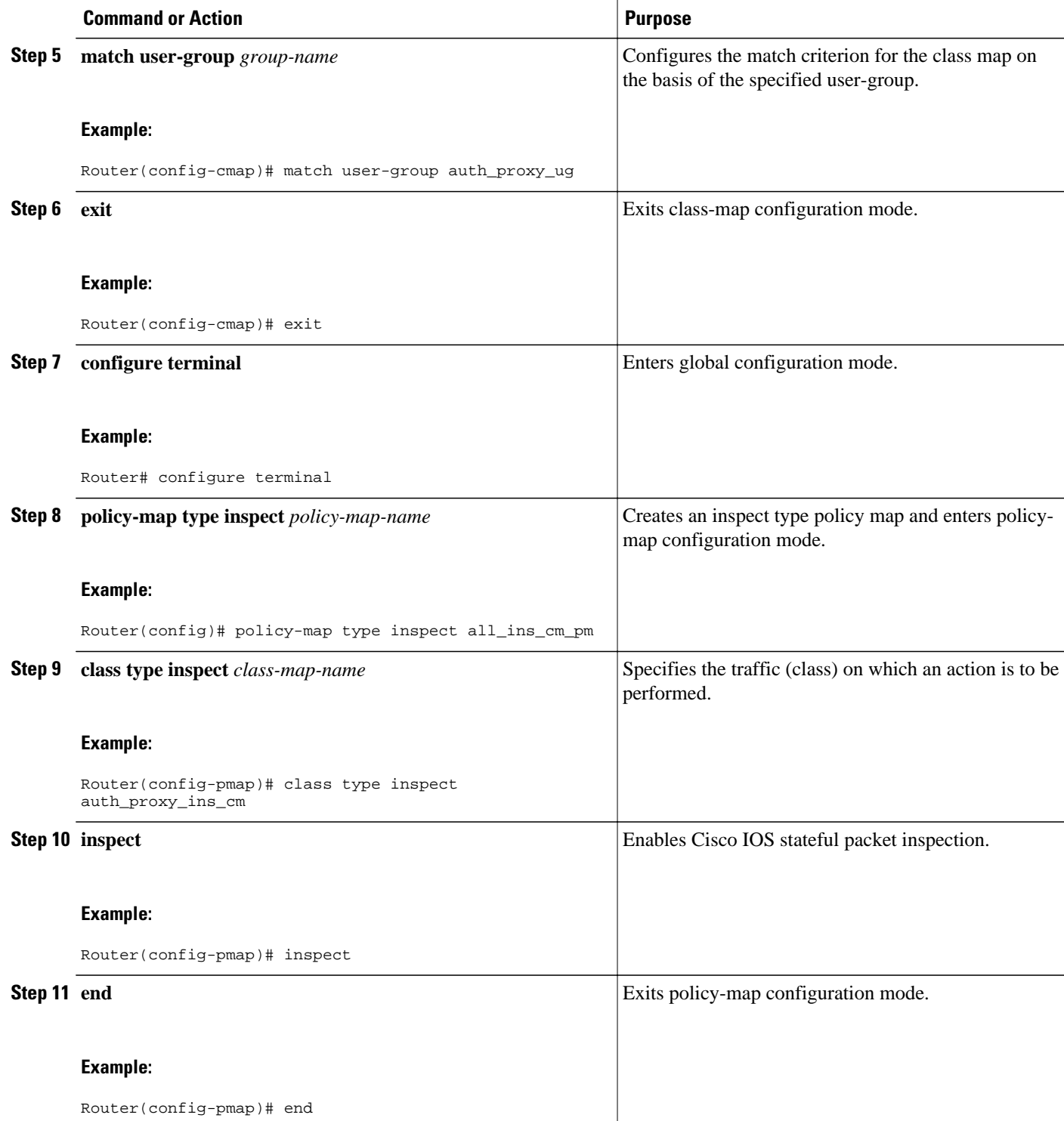

## <span id="page-11-0"></span>**Configuring Firewall Zone Security and Zone-Pair**

To configure firewall zone security and zone -pair, perform the steps in this section. Security zones are configured for untrustworthy (outside) and trustworthy (inside) networks or interfaces. Zone-pairs are configured where the source zone is untrustworthy and the destination zone is trustworthy.

### **SUMMARY STEPS**

- **1. enable**
- **2. configure terminal**
- **3. zone security** *zone-name*
- **4. end**
- **5. configure terminal**
- **6. zone-pair security** *zone-pair-name* **source** *source-zone-name* **destination** *destination-zone-name*
- **7. service-policy type inspect** *policy-map-name*
- **8. end**

### **DETAILED STEPS**

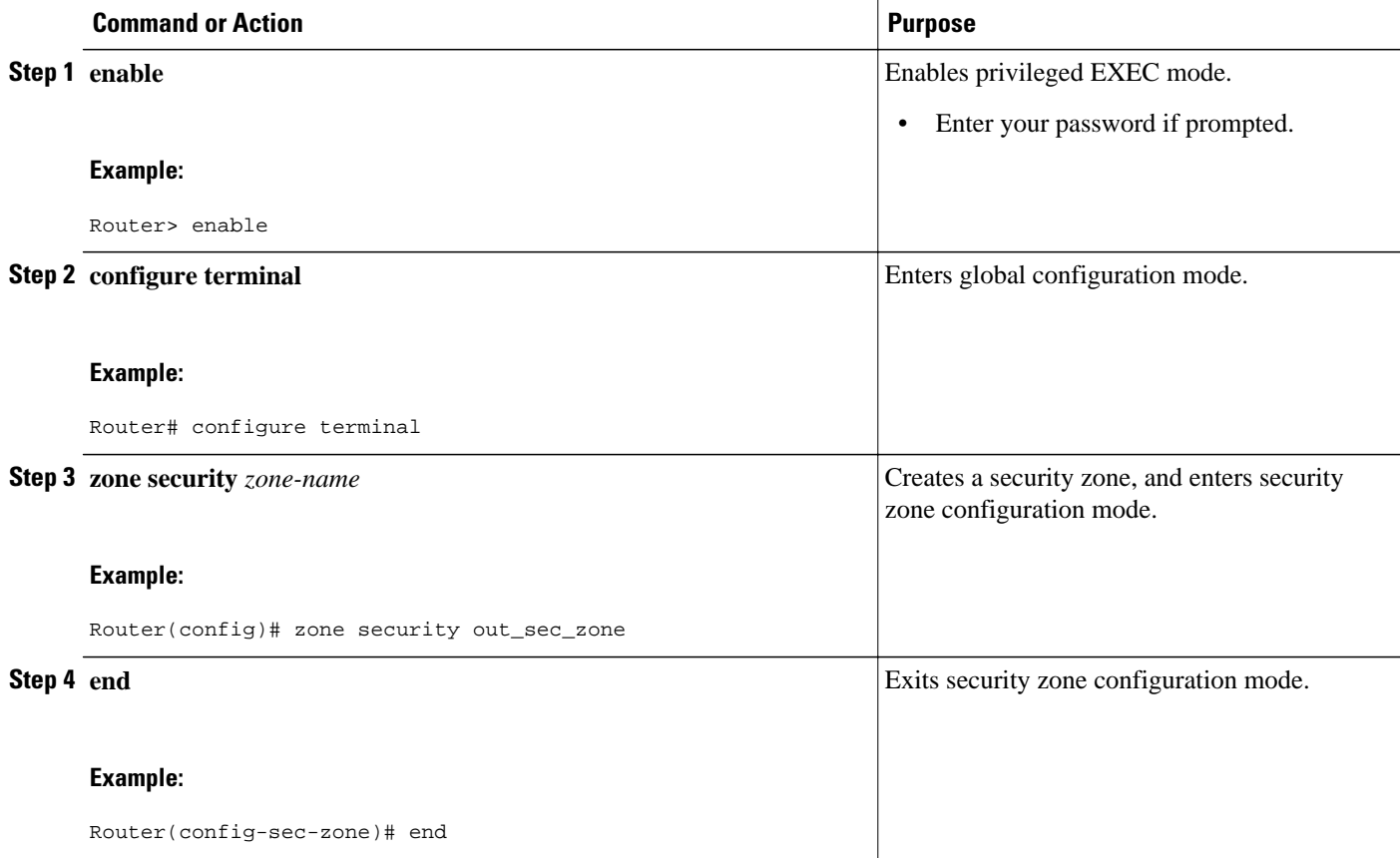

<span id="page-12-0"></span>![](_page_12_Picture_110.jpeg)

# **Configuring ACLs for Authentication Proxy**

To configure ACLs for authentication proxy, perform the steps in this section.

### **SUMMARY STEPS**

- **1. enable**
- **2. configure terminal**
- **3. ip access-list extended** *access-list-name*
- **4. permit** *protocol* **any** *source-ip-address destination-ip-address*
- **5. permit** *protocol* **any host** *destination-ip-address*
- **6. permit** *protocol* **any any eq bootps**
- **7. permit** *protocol* **any any eq domain**
- **8. end**
- **9. configure terminal**
- **10.ip access-list extended** *access-list-name*
- **11.permit** *protocol* **any host** *destination-ip-address*
- **12.permit** *protocol* **any host** *destination-ip-address* **eq domain**
- **13.permit** *protocol* **any host** *destination-ip-address* **eq www**
- **14.permit** *protocol* **any host** *destination-ip-address* **eq** *port*
- **15. end**

### **DETAILED STEPS**

![](_page_13_Picture_295.jpeg)

![](_page_14_Picture_177.jpeg)

<span id="page-15-0"></span>![](_page_15_Picture_142.jpeg)

# **Configuring Authentication Proxy**

To configure authentication proxy default IP admissions, perform the steps in this task.

### **SUMMARY STEPS**

- **1. enable**
- **2. configure terminal**
- **3. ip admission auth-proxy-banner http c** *Auth-Proxy-Banner-Text* **c**
- **4. ip admission watch-list expiry-time** *expiry-minutes*
- **5. ip admission max-login-attempts** *attempt-number*
- **6. ip admission inactivity-timer** *timeout-minutes*
- **7. ip admission absolute-timer** *timeout-minutes*
- **8. ip admission init-state-timer** *timeout-minutes*
- **9. ip admission auth-proxy-audit**
- **10.ip admission watch-list enable**
- **11.ip admission ratelimit** *limit*
- **12.ip admission name** *admission-name* **proxy http list** *acl*
- **13.ip admission name** *admission-name* **proxy telnet list** *acl*
- **14.ip admission name** *admission-name* **proxy http list** *acl* **service-policy type tag** *service-policy-name* **15. exit**

### **DETAILED STEPS**

![](_page_16_Picture_289.jpeg)

 $\overline{\phantom{a}}$ 

![](_page_17_Picture_193.jpeg)

<span id="page-18-0"></span>![](_page_18_Picture_205.jpeg)

## **Configuring AAA and RADIUS**

To configure AAA and RADIUS servers, perform the steps in this task.

### **SUMMARY STEPS**

- **1. enable**
- **2. configure terminal**
- **3. aaa new-model**
- **4. aaa authentication login default group radius**
- **5. aaa authentication login** *list-name* **none**
- **6. aaa authentication eou default enable group radius**
- **7. aaa authorization network default group radius local**
- **8. aaa authorization** *list-name* **default group radius**
- **9. aaa accounting auth-proxy default start-stop group** *group-name*
- **10. aaa accounting system default start-stop group** *group-name*
- **11. aaa session-id common**
- **12. radius-server attribute 6 on-for-login-auth**
- **13. radius-server attribute 8 include-in-access-req**
- **14. radius-server attribute 25 access-request include**
- **15. radius-server configure-nas**
- **16. radius-server host** *ip-address* **auth-port** *port-number* **acct-port** *port-number* **key** *string*
- **17. radius-server host** *ip-address* **auth-port** *port-number* **acct-port** *port-number* **key** *string*
- **18. radius-server source-ports extended**
- **19. radius-server vsa send authentication**
- **20. exit**

### **DETAILED STEPS**

![](_page_19_Picture_347.jpeg)

![](_page_20_Picture_226.jpeg)

 $\overline{\phantom{a}}$ 

![](_page_21_Picture_194.jpeg)

<span id="page-22-0"></span>![](_page_22_Picture_193.jpeg)

# **Configuring AAA and LDAP**

Perform this task to configure AAA and LDAP servers:

### **SUMMARY STEPS**

- **1. enable**
- **2. configure terminal**
- **3. aaa new-model**
- **4. aaa authentication login default group ldap**
- **5. aaa authentication login** list-name **none**
- **6. aaa authorization network default group ldap local**
- **7. aaa authorization** *list-name* **default group ldap**
- **8. ldap attribute map** *map-name*
- **9. map type** *ldap-attr-type aaa-attr-type*

**10. exit**

**11.ldap server** *name*

**12.ipv4** *ipv4-address*

- **13.bind authenticate root-dn** *username* **password** [**0** *string* | **7** *string*] *string*
- **14.base-dn** *string*
- **15. attribute map** *map-name*
- **16. exit**

### **DETAILED STEPS**

![](_page_23_Picture_256.jpeg)

![](_page_24_Picture_206.jpeg)

 $\overline{\phantom{a}}$ 

![](_page_25_Picture_190.jpeg)

- Troubleshooting Tips, page 26
- [Examples](#page-26-0), page 27

### **Troubleshooting Tips**

The following commands can be used to troubleshoot User-Based Firewall Support:

• **clear ip admission cache**

- <span id="page-26-0"></span>• **debug user-group**
- **show debugging**
- **show epm session ip**
- **show ip access-lists**
- **show ip admission**
- **show logging**
- **show policy-map type inspect zone-pair**
- **show user-group**

### **Examples**

#### **show epm session ip**

The following example shows sample output of the **show epm session**command when the **summary** keyword is used.

```
Router# show epm session ip summary
EPM Session Information
------------------------------
Total sessions seen so far: 8
Total Active sessions: 1
Session IP Address:
------------------------------
192.168.101.131
```
The following example shows sample output of the **show epm session**command when the *ip-address* argument is specified. The output below is displayed if a locally defined user-group association (Tag and Template method) is used.

```
Router# show epm session ip 192.168.101.131
Admission feature: Authproxy
Tag Received: eng_group_tag
Policy map used: all_tag_cm_pm
Class map matched: eng_tag_cm
```
The following example shows sample output of the **show epm session**command when the *ip-address* argument is specified. The output below is displayed if ACS defined (supplicant-group attribute configured on the ACS) user-group association is used.

```
Router# show epm session ip 192.168.101.131
Admission feature: Authproxy
AAA policies:
ACS ACL: xACSACLx-IP-TEST_ACL-47dfc392
Supplicant-Group: eng
Supplicant-Group: mgr
Proxy ACl: permit udp any any
Router#
```
#### **show ip access-lists**

The following example shows sample output of the **show ip access-lists**command.

![](_page_26_Picture_248.jpeg)

```
from AAA
10 permit ip any 192.168.100.0 10.0.0.255 (956 matches)
     20 permit ip any 192.168.101.0 10.0.0.255 (9 matches)
     30 permit ip any host 192.168.104.136 (20 matches)
     40 permit udp any any eq bootps
     50 permit udp any any eq domain
```
Extended IP access list 103

```
 10 permit ip any host 192.168.104.136 (3 matches)
     20 permit udp any host 192.168.104.136 eq domain
     30 permit tcp any host 192.168.104.136 eq www
     40 permit udp any host 192.168.104.136 eq 443
     50 permit tcp any host 192.168.104.136 eq 443
Extended IP access list vendor_group_acl
     10 permit ip any host 192.168.104.136
Extended IP access list auth_proxy_acl
     10 permit tcp any host 192.168.104.136
     20 permit udp any host 192.168.104.136
     30 permit icmp any host 192.168.104.136
Extended IP access list sales_group_acl
     10 permit ip any host 192.168.104.131
Extended IP access list eng_group_acl
     10 permit ip any host 192.168.100.132
Extended IP access list manager_group_acl
     10 permit ip any host 192.168.104.128
Router#
```
#### **show ip admission**

The following is sample output of the **show ip admission**command when the **configuration** keyword is used.

```
Router# show ip admission configuration
Authentication Proxy Banner
     HTTP Protocol Banner: Auth-Proxy-Banner-Text
Authentication global cache time is 205 minutes
Authentication global absolute time is 305 minutes
Authentication global init state time is 15 minutes
Authentication Proxy Session ratelimit is 100
Authentication Proxy Session Watch-list is enabled
Watch-list expiry timeout is 50 minutes
Authentication Proxy Auditing is enabled
Max Login attempts per user is 10
Authentication Proxy Rule Configuration
Auth-proxy name auth_rule
 http list 103 inactivity-timer 205 minutes
Router#
```
The following is sample output of the **show ip admission**command when the **cache** keyword is used. After a successful Telnet/HTTP-proxy session, from a Cisco Trust Agent (CTA) client to an Audit Server, is established, logs are displayed.

```
Router# show ip admission cache
Authentication Proxy Cache
Client Name aaatestuser, Client IP 192.168.101.131, Port 1870, timeout 205, Time 
Remaining 205, state ESTAB
```
#### **show logging**

The following is sample output of the **show logging**command.

```
Router# show logging
Log Buffer (65000 bytes):
*Jul 3 05:33:13:935: %SYS-5-CONFIG_I: Configured from console by console
*Jul 3 05:33:18.471: USRGRP-API: [Type=IPv4 Val=192.168.101.131 Group-h_ug]: Usergroup 
opcode entry deletion.
*Jul 3 05:33:18.471: %UG-6-MEMBERSHIP: IP=192.168.101.131| INTERFACE=Vlan|
```
USERGROUP=eng\_group\_ug| STATUS-REMOVED \*Jul 3 05:33:18.471: USRGRP-ENTRY: [Type=IPv4 Val=192.168.101.131 :: Group=eng\_group\_ug Count=0]:Usergroup entry deleted \*Jul 3 05:33:18.471: USRGRP-ENTRY: [Type=IPv4 Val=192.168.101.131 :: Group=eng\_group\_ug Count=0]:Usergroup entry clean up and free \*Jul 3 05:33:18.471: USRGRP-DB: Group=h\_ug Count=0: Usergroup is empty. Destroy Group. \*Jul 3 05:33:18.471: USRGRP-DB: Group=h\_ug Count=0: Clean up and free usergroup db. \*Jul 3 05:33:22.383: USRGRP-API: [Type=IPv4 Val=192.168.101.131 Group=eng\_group\_ug]: Usergroup opcode entry addition. \*Jul 3 05:33:22.383: USRGRP-DB: Group=h\_ug Count=0 New usergroup db created. \*Jul 3 05:33:22.383: %UG-6-MEMBERSHIP: IP=192.168.101.131| INTERFACE=Vlan333| USERGROUP=eng\_group\_ug| STATUS=ESTABLISHED \*Jul 3 05:33:22.383: USRGRP-ENTRY: [Type=IPv4 Val=192.168.101.131 :: Group=eng\_group\_ug Count=1]: Usergroup entry added \*Jul 3 05:33:41.239: USRGRP-API: [Type=IPv4 Val=192.168.101.131 Group=eng\_group\_ug]: Usergroup opcode entry deletion. \*Jul 3 05:33:41.239: %UG-6-MEMBERSHIP: IP=192.168.101.131| INTERFACE=Vlan333| USERGROUP=eng\_group\_ug| STATUS=REMOVED \*Jul 3 05:33:41.239: USRGRP-ENTRY: [Type=IPv4 Val=192.168.101.131 :: Group=eng\_group\_ug Count=0]: Usergroup entry deleted \*Jul 3 05:33:41.239: USRGRP-ENTRY: [Type=IPv4 Val=192.168.101.131 :: Group=eng\_group\_ug Count=0]: Usergroup entry clean up and free \*Jul 3 05:33:41.239: USRGRP-DB: Group=eng\_group\_ug Count=0: Usergroup is empty. Destroy group. \*Jul 3 05:33:41.239: USRGRP-DB: Group=eng\_group\_ug Count=0: Clean up and free usergroup db. \*Jul 3 05:33:50.687: USRGRP-API: {Type=IPv4 Val=192.168.101.131 Group=eng\_group\_ug]: Usergroup opcode entry addition. \*Jul 3 05:33:50.687: USRGRP-DB: Group=eng\_group\_ug Count=0: New usergroup db created. \*Jul 3 05:33:50.687: %UG-6-MEMBERSHIP: IP=192.168.101.131| INTERFACE=Vlan333| USERGROUP=eng\_group\_ug| STATUS=ESTABLISHED \*Jul 3 05:33:50.687: USRGRP-ENTRY: [Type=IPv4 Val=192.168.101.131 :: Group=eng\_group\_ug Count=1]: Usergroup entry added

#### **show policy-map type inspect zone-pair**

The following is sample output of the **show policy-map type inspect zone-pair**command when the **sessions** keyword is used.

```
Router# show policy-map type inspect zone-pair sessions
policy exists on zp out_in
  Zone-pair: out_in
   Service-policy inspect: all_ins_cm_pm
    Class-map: vendor_group_ins_cm (match-all)
     Match: user-group vendor_group_ug
    Class-map: manager_group_ins_cm (match-all)
     Match: protocol telnet
     Match: user-group manager_group_ug
    Class-map: auth_proxy_ins_cm (match-all)
     Match: user-group auth_proxy_ug
     Match: protocol telnet
     Number of Established Sessions = 1
     Established Sessions
      Session 49D12BE0 (192.168.101.131:1872)=>(192.168.104.136:23) telnet:tcp SIS_OPEN
       Created 00:00:15, Last heard 00:00:09
       Bytes sent (initiator:responder) [171:249]
    Class-map: eng_group_ins_cm (match-all)
     Match: user-group eng_group_ug
     Match: protocol ftp
     Number of Established Sessions = 1
     Established Sessions
      Session 49D12E20 (192.168.101.131:1874)=>(192.168.104.136:21) ftp:tcp SIS_OPEN
       Created 00:00:12, Last heard 00:00:06
       Bytes sent (initiator:responder) [45:137]
    Class-map: sales_group_ins_cm (match-all)
     Match: protocol ftp
     Match: user-group sales_group_ug
    Class-map: class-default (match-any)
     Match: any
```
#### <span id="page-29-0"></span>**show user-group**

The following is sample output of the **show user-group**command when the **configuration** keyword is used.

![](_page_29_Picture_208.jpeg)

The following is sample output of the **show user-group**command when the *group-name* argument is used.

```
Router# show user-group auth_proxy_ug
Usergroup: auth_proxy_ug
----------------------------------------------------------
                    Type Interface Learn Age (min)
----------------------------------------------------------
192.168.101.131 IPv4 Vlan333 Dynamic 0
```
The following is sample output of the **show user-group**command when the **count**keyword is used.

```
Router# show user-group count
Total Usergroup: 2
----------------------------------------------------------
User Group Members
----------------------------------------------------------
auth_proxy_ug 1<br>eng proxy_ug 1
eng_proxy_ug 1
```
## **Configuration Examples for User-Based Firewall Support**

• Cisco IOS Authentication Proxy Example, page 30

### **Cisco IOS Authentication Proxy Example**

The following example shows how to configure User-Based Firewall Support. The Cisco IOS Authentication Proxy maps two users to different user-groups. Zone Policy Firewall policies are configured on a per user-group basis.

```
!IP Admission configuration
Configure the rule for HTTP based proxy authentication and associate the control plane 
tag service policy.
!
configure terminal
ip admission name auth-http proxy http service-policy type tag global-policy
ip http server
ip http secure-server
!AAA configuration
!
aaa new-model
!
aaa authentication login default group radius
aaa authentication login noAAA none
aaa authentication eou default group radius
aaa authorization network default group radius local
aaa authorization auth-proxy default group radius
```

```
aaa accounting auth-proxy default start-stop group radius
aaa accounting system default start-stop group radius
aaa session-id common
!
radius-server attribute 6 on-for-login-auth
radius-server attribute 8 include-in-access-req
radius-server attribute 25 access-request include
radius-server configure-nas
radius-server host 192.168.104.131 auth-port 1645 acct-port 1646 key cisco
radius-server host 192.168.104.132 auth-port 1645 acct-port 1646 key cisco
radius-server source-ports extended 
radius-server vsa send authentication
!
!Tag and Template configuration.
Configuration policy attributes for the engineer.
!
identity policy engineer-policy
 access-group engineer-acl
 user-group group-engineer
identity policy manager-policy
  access-group manager-acl
 user-group group-manager
!Define type control tag class-maps
! 
class-map type control tag match-all auth_proxy_tag_cm 
match tag auth_proxy_tag 
class-map type control tag match-all eng_tag_cm 
match tag eng_group_tag 
class-map type control tag match-all manager_tag_cm 
match tag manager_group_tag 
! 
!Define the control plane tag policy map.
!
policy-map type tag control tag global-policy
 class engineer-class
   identity policy engineer-policy
  class manager-class
   identity policy manager-policy
!Define per-user group traffic classification based on membership of the source IP 
address in the specified user-group.
!
class-map type inspect match-all engineer-insp-cmap
 match user-group group-engineer
 match protocol tcp
 match protocol udp
class-map type inspect match-all manager-insp-cmap
 match user-group group-manager
 match protocol http
!Zone Policy Firewall configuration.
Configure zones z1 and z2.
!
zone security z1
zone security z2
!Configure the policy map to inspect traffic between z1 and z2.
!
policy-map type inspect z1-z2-policy
  class type inspect engineer-insp-cmap
   inspect
  class type inspect manager-insp-cmap
   inspect
!Configure interfaces to their respective zones and apply the ip admission rule on the 
source zone member(s).
!
interface e0
 ip admission auth-http
  zone-member security z1
interface e1
  zone-member security z2
!Configure the zone-pair and apply the appropriate policy-map.
!
zone-pair security z1-z2 source z1 destination z2
  service-policy type inspect z1-z2-policy
```
 $\overline{\phantom{a}}$ 

# <span id="page-31-0"></span>**Additional References**

The following sections provide references related to the User-Based Firewall Support feature.

### **Related Documents**

![](_page_31_Picture_123.jpeg)

### **Standards**

![](_page_31_Picture_124.jpeg)

### **MIBs**

L,

![](_page_31_Picture_125.jpeg)

### <span id="page-32-0"></span>**Technical Assistance**

![](_page_32_Picture_174.jpeg)

# **Feature Information for User-Based Firewall Support**

The following table provides release information about the feature or features described in this module. This table lists only the software release that introduced support for a given feature in a given software release train. Unless noted otherwise, subsequent releases of that software release train also support that feature.

Use Cisco Feature Navigator to find information about platform support and Cisco software image support. To access Cisco Feature Navigator, go to [www.cisco.com/go/cfn.](http://www.cisco.com/go/cfn) An account on Cisco.com is not required.

![](_page_32_Picture_175.jpeg)

#### *Table 1 Feature Information for User-Based Firewall Support*

![](_page_33_Picture_121.jpeg)

Cisco and the Cisco logo are trademarks or registered trademarks of Cisco and/or its affiliates in the U.S. and other countries. To view a list of Cisco trademarks, go to this URL: [www.cisco.com/go/trademarks](http://www.cisco.com/go/trademarks). Third-party trademarks mentioned are the property of their respective owners. The use of the word partner does not imply a partnership relationship between Cisco and any other company. (1110R)

Any Internet Protocol (IP) addresses and phone numbers used in this document are not intended to be actual addresses and phone numbers. Any examples, command display output, network topology diagrams, and other figures included in the document are shown for illustrative purposes only. Any use of actual IP addresses or phone numbers in illustrative content is unintentional and coincidental.

© 2012 Cisco Systems, Inc. All rights reserved.